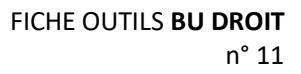

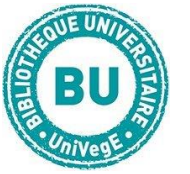

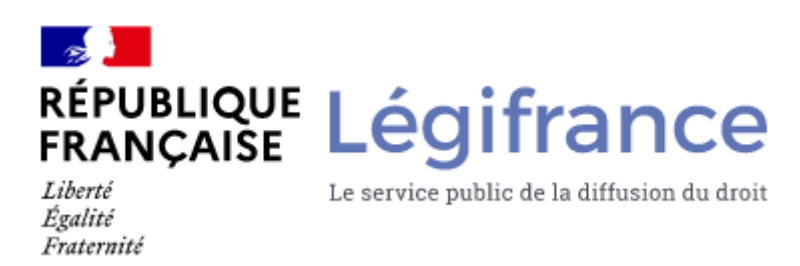

### **En bref**

[Légifrance](http://www.legifrance.gouv.fr/) est le site web officiel du gouvernement français pour la diffusion des textes de droit français. Accès libre et gratuit.

## **Contenus**

- **Droit français** (texte intégral) : codes (tous d'origine et en vigueur), conventions collectives, les BO des ministères, législation et décrets, textes officiels parus au JO depuis 1990 et avant en fac-similé, jurisprudence administrative, constitutionnelle et judiciaire
- **Droit européen** (traités, JOUE...)
- **Droit international** (traités et jurisprudence)
- **Répertoire de sites juridiques** : officiels (assemblées, juridictions, autorités administratives indépendantes, fonction publique...) Pour connaître des sources importantes du droit, se constituer une documentation personnelle, etc...
- **Actualités législatives** (textes récemment adoptés)

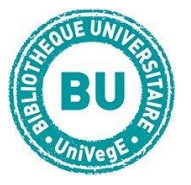

### **Faire une recherche sur Légifrance**

Type de recherche : par base, par numéro/référence (d'article, NOR...), par motsclés, recherche simple ou experte, pour le droit français en vigueur possibilité de faire une recherche thématique (Attention : liste de thèmes non exhaustive) Sélectionner en page d'accueil le type de recherche que vous voulez :

**Un article de code ou un code entier**

Sur la page d'accueil, cliquez sur **« Tous les contenus »** puis **sélectionnez comme fonds « Codes »**, enfin cherchez par nom de code. Validez votre recherche en cliquant sur la loupe.

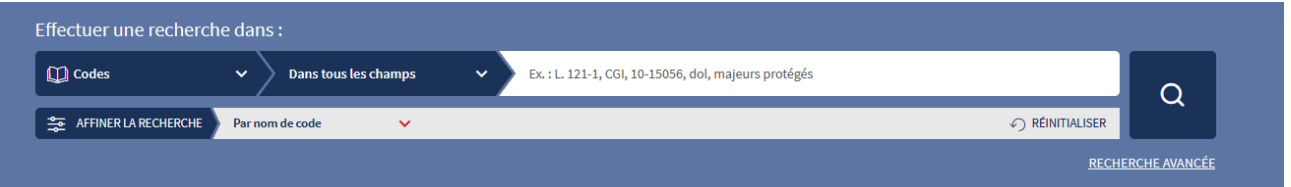

Si vous connaissez déjà la référence de l'article recherché, **entrez les références de l'article dans le bandeau de recherche** en veillant à ne laisser aucun espace entre la lettre et la suite de chiffre ni entre les tirets. La recherche par mot ou expression est libre (maj, min, accents...).

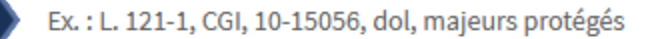

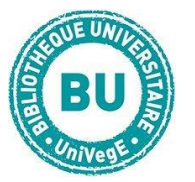

## **Un texte juridique (loi, décret, arrêté...)**

Sur la page d'accueil, cliquez sur **« Tous les contenus »** puis **sélectionnez la nature du texte** recherché. Entrez ensuite le **numéro du texte** ou le numéro de la norme. Vous pouvez utiliser également la recherche par date de signature ou date de publication ou la **recherche par mots-clefs**.

Exemple : rechercher la loi n° 2000-964 (relative à la durée du mandat du président de la République).

# **Une décision de justice (arrêt, jugement...)**

Sur la page d'accueil, cliquez sur la rubrique **« Jurisprudence »** soit constitutionnelle, soit administrative, soit judiciaire.

Pour la **jurisprudence constitutionnelle** (décisions rendues par le Conseil constitutionnel), effectuez la recherche par date de décision.

Pour la **jurisprudence administrative** (décisions du tribunal des conflits, du Conseil

d'Etat, cours administratives d'appel, des tribunaux administratifs...), faites la recherche par choix d'une juridiction ou arrêts publiés ou non publiés au recueil Lebon, ou par date de décision.

Pour la **jurisprudence financière**, réalisez la recherche par choix d'une juridiction, par publication au recueil, ou par date de décision.

Pour la **jurisprudence judiciaire**, recherchez par choix d'une juridiction ou par date de décision.

Exemple : recherchez dans la jurisprudence judiciaire avec ces informations : thème abandon de famille, chambre criminelle, 2011.

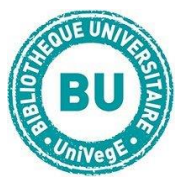

## **Les actualités juridiques**

Vous trouverez en dessous du bandeau de recherche :

Les derniers JORF (Journal officiel de la République française) téléchargeables en PDF

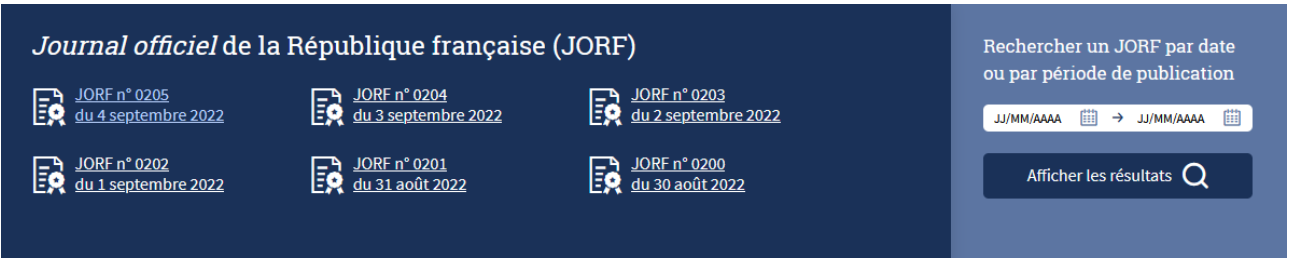

Et en haut de la page d'accueil :

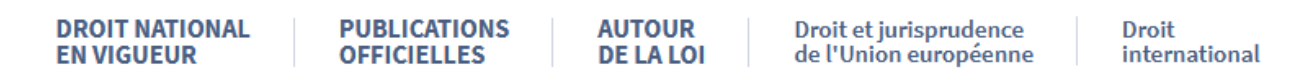

Le droit national en vigueur (constitution, codes, jurisprudence…)

Les publications officielles (bulletins, journal officiel, débats

parlementaires, documents administratifs)

Ainsi que d'autres documents autour de la loi, du droit et de la

jurisprudence de l'UE et du droit international

Informations de mises à jour À tout moment vous pouvez consulter l'onglet

**« informations de mise à jour »** (en haut de l'écran), qui mentionne ce que l'on peut trouver dans les bases et les dernières mises à jour.

## **Autres outils**

Imprimer le document**IMPRIMER** 

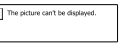